# **Zmiany funkcjonalne wprowadzone w Comarch WMS w wersji 2019.0**

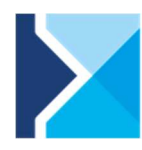

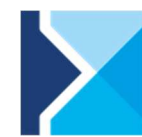

Comarch WMS<br>Zarządzanie Magazynier

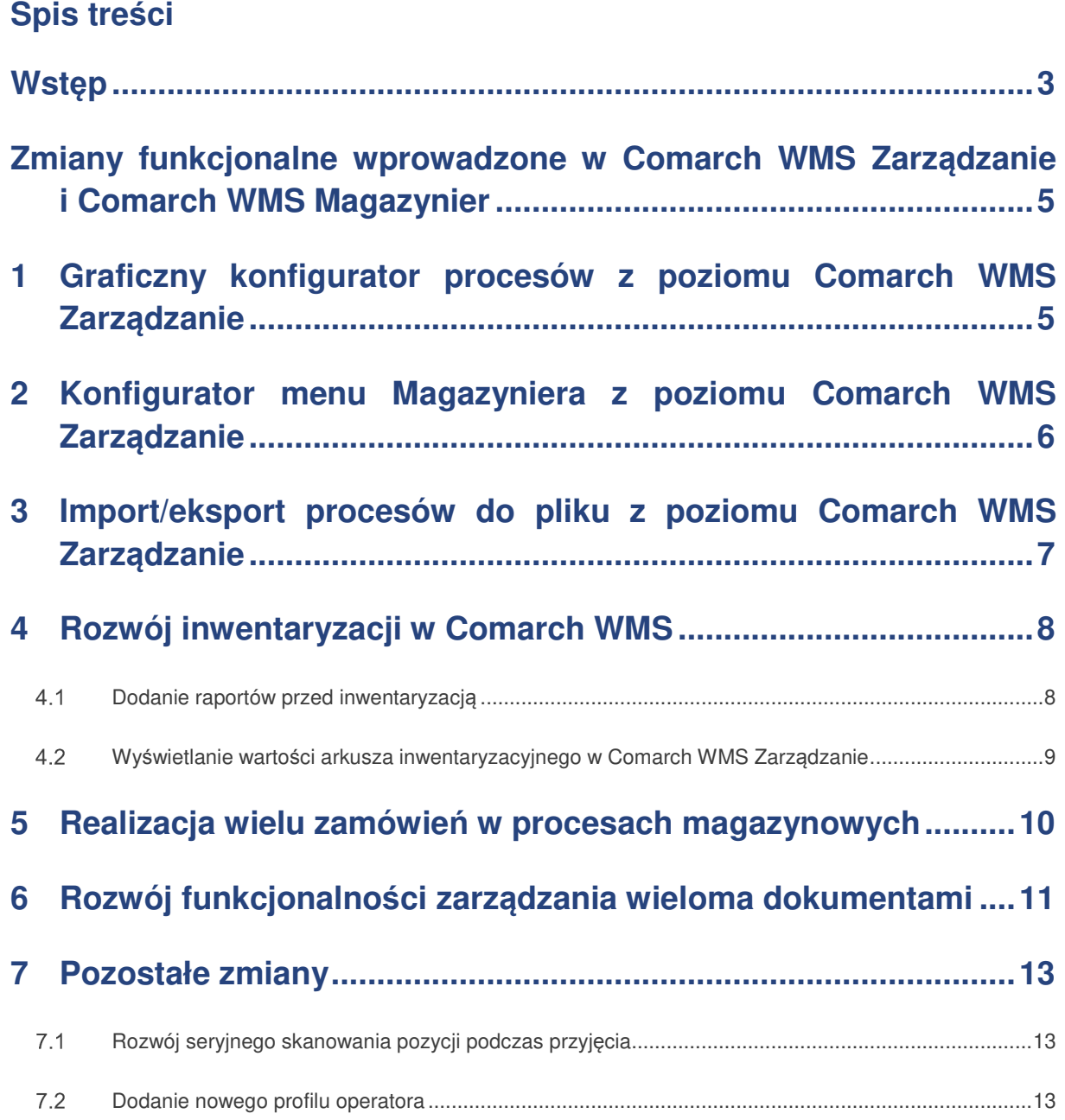

#### **Wstęp**

W najnowszej wersji **Comarch WMS 2019.0** został postawiony duży nacisk na zwiększenie wydajności oraz ergonomii aplikacji dotyczącej obsługi **złożonych procesów magazynowych** – szczególnie w zakresie **konfiguracji procesów magazynowych** z aplikacji Comarch WMS Zarządzanie.

Ponadto, jako kolejny etap rozwoju **Comarch WMS Zarządzanie** dodano możliwość **importu/exportu procesów do pliku** oraz **zatwierdzania/wycofywania wielu dokumentów**.

**Aplikacja Comarch WMS** została wzbogacona o:

- $\blacktriangleright$ graficzny konfigurator procesów z poziomu Comarch WMS Zarządzanie,
- $\blacktriangleright$ konfigurator menu magazyniera z poziomu Comarch WMS Zarządzanie,
- Σ import procesów do pliku z poziomu Comarch WMS Zarządzanie,
- $\blacktriangleright$ export procesów do pliku z poziomu Comarch WMS Zarządzanie,
- $\blacktriangleright$ raporty do inwentaryzacji,
- $\blacktriangleright$ dwa nowe procesy kompletacji wielu zamówień,
- $\blacktriangleright$ proces seryjnego skanowania pozycji na przyjęciu,
- $\blacktriangleright$ eksport do pliku danych z modułu Synchronizacji,
- $\blacktriangleright$ zatwierdzanie wielu dokumentów z poziomu Comarch WMS Zarządzanie,
- $\blacktriangleright$ wycofywanie realizacji wielu dokumentów z poziomu Comarch WMS Zarządzanie,
- $\blacktriangleright$ zamykanie dokumentów z brakami, które są długo niezrealizowane.

**Comarch WMS 2019.0** współpracuje z:

- **M** Comarch ERP XL 2019.0.1 aplikacje Comarch WMS Zarządzanie oraz Magazynier,
- **EX** Comarch ERP XL 2018.2.1 aplikacje Comarch WMS Zarządzanie oraz Magazynier,
- **M** Comarch ERP XL Start C8 aplikacja Comarch WMS Magazynier,<br>M Comarch ERP Altum 2019.0 aplikacje Comarch WMS Zarzadzani
- Comarch ERP Altum 2019.0 aplikacje Comarch WMS Zarządzanie oraz Magazynier,
- **M** Comarch ERP Altum 2018.5 aplikacje Comarch WMS Zarządzanie oraz Magazynier,
- **Comarch ERP Menadżer Kluczy 2019.1.1.0.**

W celu zaktualizowania aplikacji do wersji **Comarch WMS 2019.0** wymagany jest **Comarch ERP Auto Update** co najmniej w wersji **2019.0**.

**Uwaga:** Z dniem **31 grudnia 2016r.** zakończyło się całkowicie wsparcie dla aplikacji **Comarch ERP Mobile Magazyn Online**. W związku z tym po dniu 31.12.2016r. dla wersji Comarch ERP Mobile Magazyn Online nie są:

- udostępniane kolejne uaktualnienia (HF) mające na celu dostosowanie aplikacji do kolejnych wersji systemu Comarch ERP XL,
- poprawiane błędy,

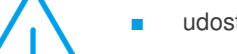

udostępniane nowe funkcjonalności.

Ostatnią wersją systemu Comarch ERP XL, z którymi aplikacja Mobile Magazyn Online 2013.4 współpracuje, jest wersja 2016.0 oraz jej ewentualne uaktualnienia.

**Zachęcamy do migracji Comarch ERP Mobile Magazyn Online do Comarch WMS!** 

Więcej informacji odnośnie warunków migracji można znaleźć na stronach walidowanych, w dokumencie: **Migracja Comarch ERP Mobile Magazyn do Comarch WMS we współpracy z Comarch ERP XL.**

#### **Zmiany funkcjonalne wprowadzone w Comarch WMS Zarządzanie i Comarch WMS Magazynier**

#### **1 Graficzny konfigurator procesów z poziomu Comarch WMS Zarządzanie**

W najnowszej wersji dodano możliwość konfiguracji procesów z poziomu aplikacji Comarch WMS Zarządzanie. Dodawanie, kopiowanie, konfigurowanie procesów będzie dostępne w jednym miejscu.

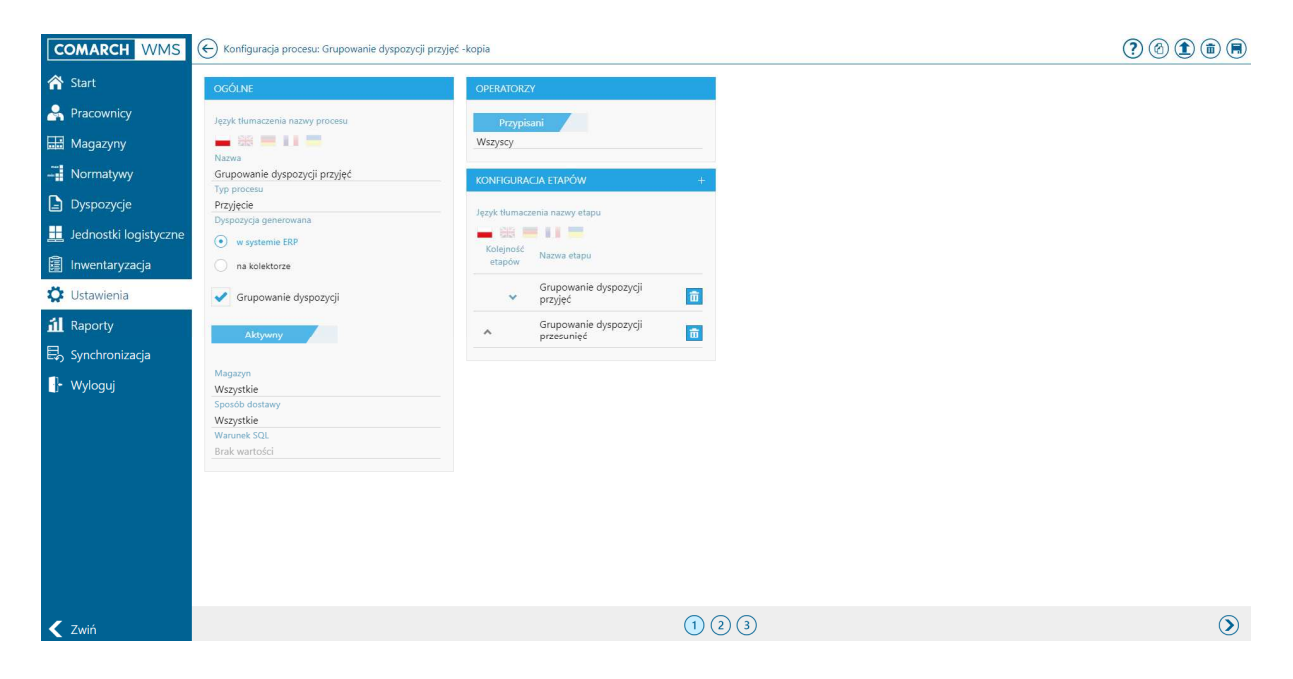

Rysunek 1 Konfiguracja ustawie*ń* ogólnych procesu w Comarch WMS Zarz*ą*dzanie

W ramach graficznego konfiguratora procesów użytkownik będzie mógł między innymi:

- × dodawać nowe procesy,
- × kopiować procesy,
- $\blacktriangleright$ aktywować/dezaktywować procesy,
- **x** usuwać procesy,
- $\blacktriangleright$ zmieniać nazwę oraz tłumaczenia,
- $\blacktriangleright$ przypisywać procesy do konkretnych magazynów, sposobów dostawy, operatorów i warunków SQL,
- konfigurować etapy,  $\blacktriangleright$
- Σ dodawać kroki,
- $\blacktriangleright$ zmieniać kolejność kroków,
- $\blacktriangleright$ edytować w prosty sposób komunikat wyświetlany operatorowi,
- $\blacktriangleright$ wyeksportować proces.

Wszystkie te czynności będzie można zrealizować w przejrzysty sposób za pomocą podglądu procesu krok po kroku, zgodnie z jego późniejszą prezentacją w Comarch WMS Magazynier.

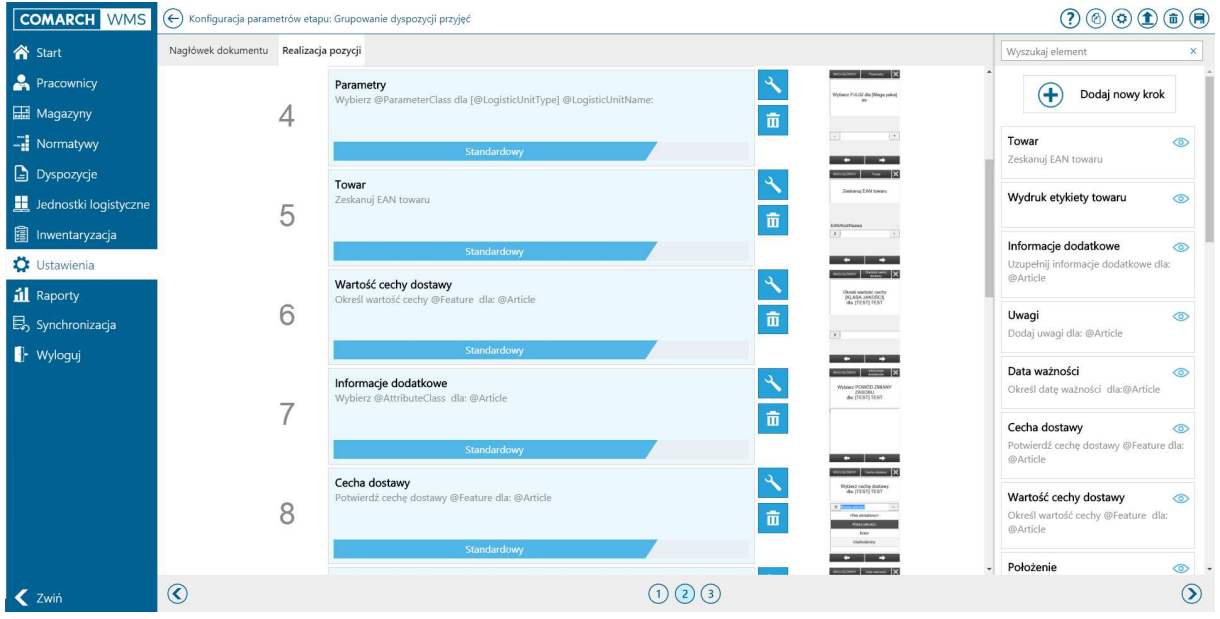

Rysunek 2 Konfiguracja etapów w ramach edytowanego procesu w Comarch WMS Zarz*ą*dzanie

#### **2 Konfigurator menu Magazyniera z poziomu Comarch WMS Zarządzanie**

Funkcjonalność konfiguracji wyglądu menu głównego aplikacji na kolektory Comarch WMS Magazynier, została przeniesiona do aplikacji Comarch WMS Zarządzanie, podobnie jak w przypadku graficznego konfiguratora procesów. Użytkownik może zdefiniować własne przyciski, dodać ikony, podpiąć procesy. Ponadto konfigurator pozwala na zdefiniowanie dowolnej ilości warstw, które można spersonalizować i określić ich uruchamianie w odpowiednich sytuacjach biznesowych np. dla konkretnej grupy operatorów wyświetlać dostosowane menu główne Comarch WMS Magazynier, które ułatwi im pracę.

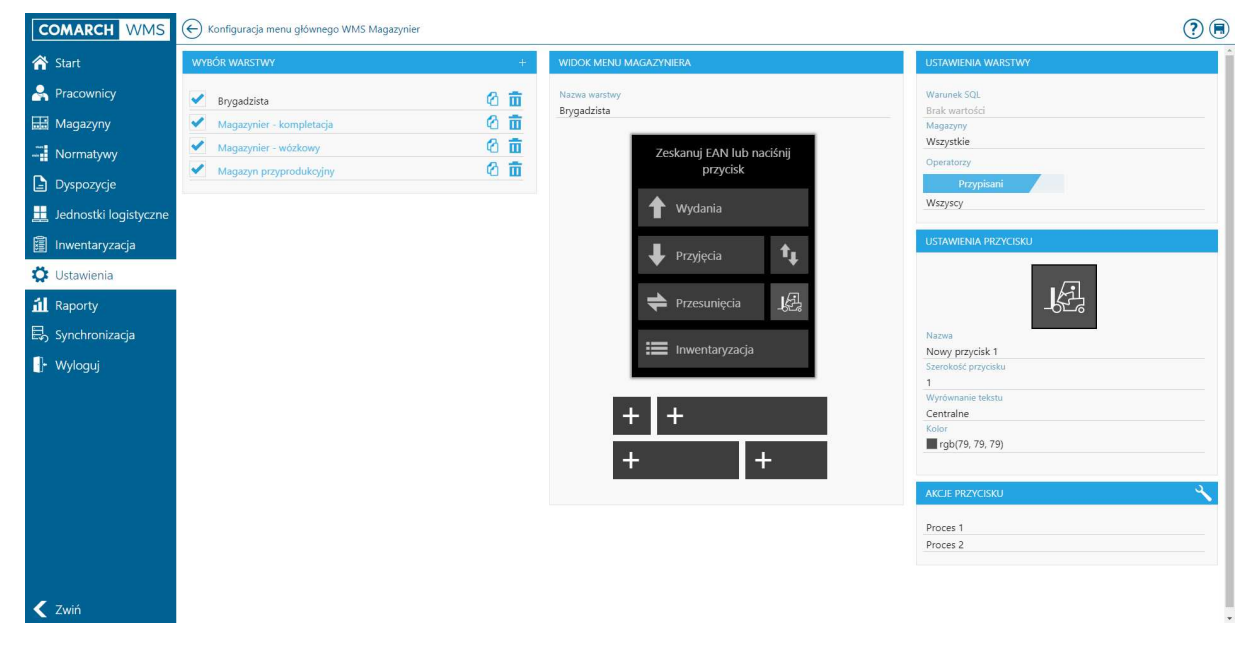

Rysunek 3 Definiowanie wygl*ą*du menu Comarch WMS Magazynier dla okre*ś*lonych operatorów w Comarch WMS Zarz*ą*dzanie

#### **3 Import/eksport procesów do pliku z poziomu Comarch WMS Zarządzanie**

W ramach rozwoju narzędzi dla osób wdrażających system Comarch WMS została dodana możliwość importu oraz eksportu procesów do pliku. Jest to narzędzie, które w prosty sposób pozwoli na przeniesienie wszystkich procesów z bazy testowej na bazę produkcyjną.

| COMARCH WMS $\bigoplus$ Procesy |                                   |                                                                                                 |                                                                                                    |                                                     |                    | Szukaj        | $* ④① ④$ |
|---------------------------------|-----------------------------------|-------------------------------------------------------------------------------------------------|----------------------------------------------------------------------------------------------------|-----------------------------------------------------|--------------------|---------------|----------|
| <b>谷</b> Start                  |                                   |                                                                                                 | $\Delta$                                                                                                    |                                                     |                    |               | ⊕        |
| Pracownicy                      |                                   |                                                                                                 | Otwieranie                                                                                                    |                                                     | $\mathbf x$        |               |          |
| Magazyny                        |                                   | $\left(\begin{matrix} \Theta & \Theta \end{matrix}\right)$ +<br>小<br>Organizuj v<br>Nowy folder | <b>A</b> + Ten komputer + Pobrane                                                                                  | v & Przeszukaj: Pobrane<br>$\mathcal{L}$<br>$E - T$ | →▐ <sub>"</sub> "│ |               |          |
| - Normatywy                     | Przyjęcie z systemu ERP           | Ulubione<br>Ostatnie miejsca                                                                    | Nazwa<br>D pl-PL_Wszystkie_procesy_2019_02_20_09_37_27.xlsx                                                        | Data modyfikacji<br>2019-02-20 09:37                |                    |               |          |
| $\n  Dyspozycje\n$              |                                   | <b>ALTUM</b><br><b>IL WMS</b>                                                                   | D <sup>11</sup> pl-PL_Wszystkie_procesy_2019_02_28_02_31_09.xlsx<br>D pl-PL_Wydanie_testy_2019_02_06_07_38_56.xlsx | 2019-02-28 14:31<br>2019-02-06 07:38                |                    |               | $\theta$ |
| Jednostki logistyczne           |                                   | <b>A</b> XL<br><b>A</b> Pobrane                                                                 | D <sup>11</sup> pl-PL_Wydanie_z_systemu_ERP_2019_01_22_09_10_31.xlsx                                               | 2019-01-22 09:10                                    |                    | $\rightarrow$ |          |
| <b>同</b> Inwentaryzacja         | Przesunięcie automatyczne         | Pulpit<br>Ten komputer                                                                          |                                                                                                    |                                                     |                    |               |          |
| Ustawienia                      |                                   | Dokumenty<br>Muzyka                                                                             |                                                                                                    |                                                     |                    |               |          |
| il Raporty                      |                                   | C Obrazy<br><b>A</b> Pobrane                                                                    |                                                                                                    |                                                     |                    |               | A        |
| $\Box$ Synchronizacja           |                                   | $\vee$ $\in$<br>Pulot                                                                           | Nazwa pliku: pl-PL_Wszystkie_procesy_2019_02_20_09_37_27.xlsx                                                      | Pliki niestandardowe (*.xlsc*.xl: v<br>$\vee$       | -- ₹               |               |          |
| $\mathbb{P}$ Wyloguj            | Zmiana położenia nośnika z system |                                                                                                 |                                                                                                    | Anuluj<br>Otwórz                                    |                    |               |          |

Rysunek 4 Import wszystkich procesów z pliku

Dodatkowo została dodana możliwość eksportowania tylko jednego procesu wybranego procesu.

| COMARCH WMS                          | (←) Konfiguracja procesu: Grupowanie dyspozycji przyjęć -kopia |                                                                            |                  |
|--------------------------------------|----------------------------------------------------------------|----------------------------------------------------------------------------|------------------|
| <b>谷</b> Start                       | <b>OGÓLNE</b>                                                  | <b>OPERATORZY</b>                                                          | Eksportuj proces |
| <b>A</b> Pracownicy                  | Język tłumaczenia nazwy procesu                                | Przypisani                                                                 |                  |
| Magazyny                             | $-18 = 11 =$<br>Nazwa                                          | Wszyscy                                                                    |                  |
| $\frac{1}{2}$ Normatywy              | Grupowanie dyspozycji przyjęć -kopia<br>Typ procesu            | KONFIGURACJA ETAPÓW                                                        |                  |
| $\Box$ Dyspozycje                    | Przyjęcie<br>Dyspozycja generowana                             | Język tłumaczenia nazwy etapu                                              |                  |
| Jednostki logistyczne                | ⊙ w systemie ERP                                               | $-188 = 11 =$<br>Kolejność                                                 |                  |
| 圖 Inwentaryzacja                     | na kolektorze                                                  | Nazwa etapu<br>etapów                                                      |                  |
| Ustawienia                           | Grupowanie dyspozycji                                          | Grupowanie dyspozycji<br>$\widehat{\mathbf{m}}$<br>$\checkmark$<br>przyjęć |                  |
| il Raporty                           | Aktywny                                                        | Grupowanie dyspozycji<br>面<br>$\wedge$<br>przesunieć                       |                  |
| <b>B</b> <sub>s</sub> Synchronizacja |                                                                |                                                                            |                  |
| $\mathbb{F}$ Wyloguj                 | Magazyn<br>Wszystkie<br>Concentration of American              |                                                                            |                  |

Rysunek 5 Eksport wybranego procesu do pliku z aplikacji Comarch WMS Zarz*ą*dzanie

Eksportowane dane zapisują się w plikach .xlsx, gdzie każdy z arkuszy wewnątrz pliku przechowuje odpowiednio kolejne wartości wyciągnięte z tabel bazodanowych.

| A1             | $\mathbf{v}$ |         | fx.<br>$\times$<br>$\checkmark$<br>Id |                                                    |                               |                   |                                                         |                 |                |  |              |
|----------------|--------------|---------|---------------------------------------|----------------------------------------------------|-------------------------------|-------------------|---------------------------------------------------------|-----------------|----------------|--|--------------|
|                |              |         | R                                     |                                                    | D                             | F                 |                                                         | G               | н              |  | l a          |
| $1$  Id        |              |         | <b>Id typu procesu</b>                | <b>Id tłumaczenia</b>                              | <b>Warunek SQL</b>            | Aktywność procesu | Nazwa procesu                                           | Ikona           |                |  |              |
| $\overline{2}$ |              |         |                                       |                                                    |                               |                   | Wyświetlana nazwa procesu w Comarch WMS                 |                 |                |  |              |
| 3              |              |         |                                       | Grupy procesów -> Id Tłumaczenia -> Id tłumaczenia |                               |                   |                                                         |                 |                |  |              |
| 13             |              | 13      | 18                                    | 73                                                 |                               | <b>TAK</b>        | Przesunięcie międzymagazynowe                           | flow-mmw        |                |  |              |
| 14             |              | 14      |                                       |                                                    | <b>75 SELECT CASE WHE TAK</b> |                   | Pakowanie nośnika                                       | flow-packing    |                |  |              |
| 15             |              | 15      |                                       |                                                    | <b>77 SELECT CASE WHE TAK</b> |                   | Zmiana położenia nośnika                                | flow-mp         |                |  |              |
| 16             |              | 16      |                                       |                                                    | <b>79 SELECT CASE WHE TAK</b> |                   | Rozpakowanie nośnika                                    | flow-unpacking  |                |  |              |
| 17             |              | 17      |                                       | 81                                                 |                               | <b>TAK</b>        | Przesunięcie towaru luzem                               | flow-mp         |                |  |              |
| 18             |              | 18      |                                       | 83                                                 |                               | <b>TAK</b>        | Wydanie utworzone na kolektorze                         | flow-zwm        |                |  |              |
| 19             |              | 19      |                                       | 87                                                 |                               | <b>NIE</b>        | Przyjęcie zwrotów                                       | flow-awd        |                |  |              |
| 20             |              | 20      |                                       | 89                                                 |                               | <b>TAK</b>        | Wydanie z systemu ERP                                   | flow-zwm        |                |  |              |
| 21             |              | 21      | 22                                    | 91                                                 |                               | <b>TAK</b>        | Grupowanie dyspozycji wydań                             |                 |                |  |              |
| 22             |              | 22      |                                       | 93                                                 |                               | <b>NIE</b>        | Wydanie miksów                                          | flow-zwm-stages |                |  |              |
| 23             |              | 23      |                                       | 85                                                 |                               | <b>NIE</b>        | Seryjna realizacja                                      |                 |                |  |              |
| 24             |              | 24      |                                       | 96                                                 |                               | <b>NIE</b>        | Seryjna realizacja z systemu ERP                        |                 |                |  |              |
| 25             |              | 25      | 22                                    | 69                                                 |                               | <b>TAK</b>        | Kompletacja wielu zamówień                              | flow-zwm        |                |  |              |
| 26             |              | 26      | 22                                    | 68                                                 |                               | <b>NIE</b>        | Dwustopniowa kompletacja wielu zamówień flow-zwm-stages |                 |                |  |              |
| 27             |              | 27      |                                       | 180                                                |                               | <b>NIF</b>        | Wydanie testy                                           | flow-zwm        |                |  |              |
| 28             |              | 28      | 21                                    | 1228                                               |                               | <b>TAK</b>        | Grupowanie dyspozycji przyjęć - kopia                   |                 |                |  |              |
| 29             |              | 29      |                                       | 1317                                               |                               | <b>NIE</b>        | w                                                       |                 |                |  |              |
| 30             |              |         |                                       |                                                    |                               |                   |                                                         |                 |                |  | Ψ            |
| 24             |              |         |                                       |                                                    |                               |                   |                                                         |                 |                |  |              |
|                |              | Procesy | Etapy procesu                         | Kroki dla etapu<br>Kroki procesów                  | Kroki petli                   | Petle realizacji  | Tłumaczenia<br>Parametry etapów procesu                 | Gru $\oplus$    | $\overline{4}$ |  | $\mathbf{p}$ |

Rysunek 6 Przykładowy plik .xlsx z wyeksportowanymi procesami

# **4 Rozwój inwentaryzacji w Comarch WMS**

# **Dodanie raportów przed inwentaryzacją**

Głównym zadaniem nowej funkcjonalności dodanej przed przekazaniem AI do realizacji w Comarch WMS Magazynier, jest wykrycie czynników, które wpływają na końcowy wynik inwentaryzacji. Funkcjonalność ta działająca w ramach arkusza inwentaryzacyjnego pozwala na wyeliminowanie:

- $\blacktriangleright$ błędów w synchronizacji.
- $\blacktriangleright$ dokumentów niepowiązanych, np. handlowych bez magazynowych,
- $\blacktriangleright$ niezatwierdzonych dokumentów.

| <b>COMARCH WMS</b>                  | Raport dokumentów blokujących inwentaryzację [AI/01/2019]<br>$(\leftarrow)$ |                         |                  |               |                 | $\left( \boldsymbol{z} \right)$ |
|-------------------------------------|-----------------------------------------------------------------------------|-------------------------|------------------|---------------|-----------------|---------------------------------|
| <b>谷</b> Start                      | Błędy w kolejce (0) Dokumenty niepowiązane - Niezatwierdzone dokumenty (4)  |                         |                  |               |                 |                                 |
| Pracownicy                          | NIEZATWIERDZONE DOKUMENTY                                                   |                         |                  |               |                 |                                 |
| Magazyny                            | ZWM-6/2019/1<br>JEDNORAZOWY<br>00-000                                       | $ZS-1/19$<br>2019-01-23 | W100<br>W1       | 0/1<br>10 kg  | Niezrealizowane | 0%                              |
| $\Box$ Normatywy                    | ZWM-7/2019/1<br>JEDNORAZOWY<br>00-000                                       | ZS-2/19<br>2019-01-23   | W100<br>W1       | 0/1<br>50 kg  | Niezrealizowane | 0%                              |
| Dyspozycje<br>Jednostki logistyczne | ZWM-8/2019/1<br><b>JEDNORAZOWY</b><br>00-000                                | $ZS-3/19$<br>2019-01-23 | W100<br>W1       | 0/2<br>100 kg | Niezrealizowane | 0%                              |
| <b>图</b> Inwentaryzacja             | MP-4/2019/2                                                                 | 2019-02-15              | W100<br>$W1 + 1$ | 0/1<br>20 kg  | Niezrealizowane | 0%                              |
| <b>D</b> Ustawienia                 |                                                                             |                         |                  |               |                 |                                 |
| il Raporty                          |                                                                             |                         |                  |               |                 |                                 |
| <b>B</b> , Synchronizacja           |                                                                             |                         |                  |               |                 |                                 |
| · Wyloguj                           |                                                                             |                         |                  |               |                 |                                 |

Rysunek 7 Raport przed inwentaryzacj*ą* wygenerowany w kontek*ś*cie AI

Użytkownik może na podstawie raportów zatwierdzić lub wycofać dyspozycje w realizacji. W przypadku zalegających dyspozycji z brakami może je zamknąć. Raport daje również możliwość wyjaśnienia braków w powiązaniach dokumentów po stronie systemu ERP.

#### **Wyświetlanie wartości arkusza inwentaryzacyjnego w Comarch WMS Zarządzanie**

Do nagłówka arkusza inwentaryzacyjnego generowanego z poziomu systemu ERP (dostępne dla ERP XL od wersji 2019.0.1), została dodana informacja o sumarycznej wartości AI oraz odczytanej w danej chwili wartości AI. Po zrealizowaniu wszystkich odczytów już z poziomu aplikacji Comarch WMS przedstawiciel komisji inwentaryzacyjnej może zweryfikować wartościową różnice w wykonanej inwentaryzacji.

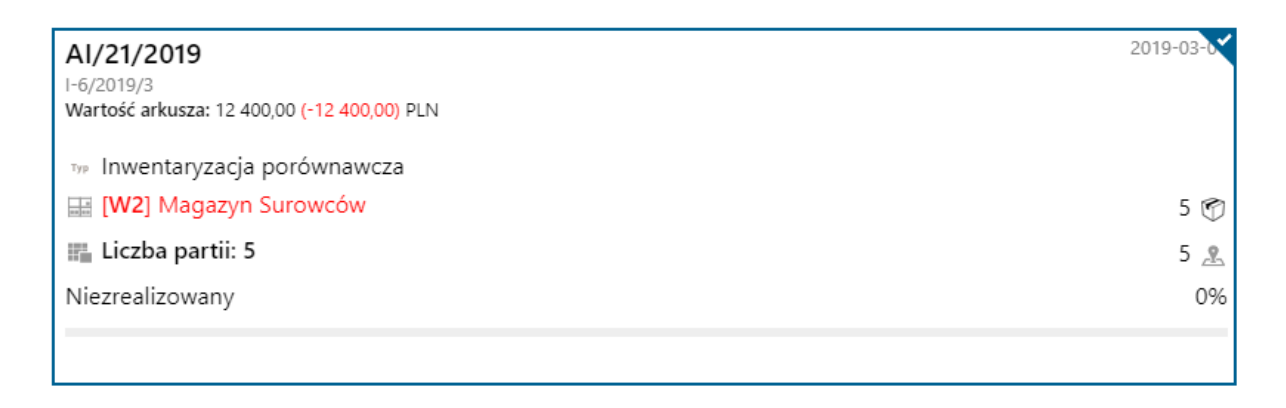

Rysunek 8 Prezentowanie warto*ś*ci AI przed wykonaniem inwentaryzacji

# **5 Realizacja wielu zamówień w procesach magazynowych**

W najnowszej wersji zostały dodane dwa nowe procesy, które pozwalają na obsługę procesów wielu zamówień na magazynie. Na podstawie warunku grupującego użytkownik może realizować wiele dokumentów jednocześnie.

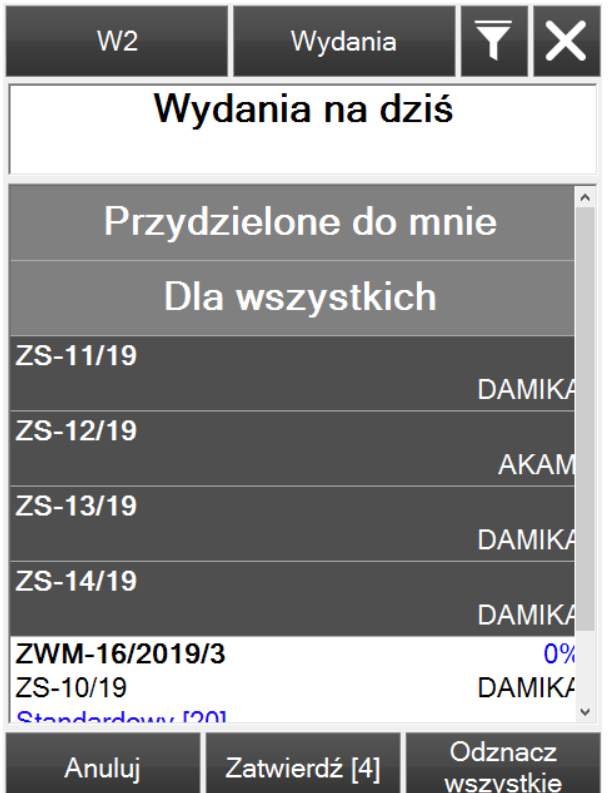

Rysunek 9 Grupowanie zamówie*ń* w Comarch WMS Magazynier

Pierwszy proces Kompletacja wielu zamówień pozwala na jednoczesną realizację kilku zamówień o podobnym asortymencie i spakowaniu ich do odpowiednich jednostek logistycznych. Użytkownik nie musi podchodzić kilkukrotnie do tego samego położenia. Realizacja jednocześnie kilku zamówień pozwala na optymalizację czasu pracy. Proces ten sprawdzi się w obsłudze dużej ilości zamówień np. spływających ze sklepu internetowego. Towary na zamówieniach są podobne, więc operator raz udając się do wybranego położenia pakuje do kilku jednostek logistycznych równocześnie. Przy jednej ścieżce kompletacji jest w stanie zrealizować kilka dokumentów.

| Kod jednostki<br>WMS1<br>logistycznej        | WMS1          | Jednostki<br>logistyczne | Ilość<br>WMS1                                                                                                    |      |
|----------------------------------------------|---------------|--------------------------|----------------------------------------------------------------------------------------------------|------|
|                                              | 0000000001250 | Europaleta<br>25,0000 kg | Wpisz ilość                                                                                                    |      |
| Przypisz numer etykiety do<br>paczki numer 1 | 0000000001267 | Europaleta<br>25,0000 kg | dla: [AKTYWATOR KOLORU]<br>aktywator koloru<br>Do realizacji: 1.0000 szt.<br>Następnie odłóż do<br>[Europaleta]: 1 |      |
| $\mathsf{X}$<br>$\mathbf{\lambda}$           |               |                          | Zasoby: 1,0000 szt.<br>1,0000<br>÷                                                                                 | szt. |
| Dodatkowe                                    | Wybierz       |                          | Dodatkowe                                                                                                    |      |

Rysunek 10 Przykładowe kroki z realizacji procesu kompletacji wielu zamówie*ń*

Natomiast proces Dwustopniowej kompletacji wielu zamówień różni się tym, że realizowany jest on dwu etapowo. Proces dwuetapowy ma podobne zastosowanie biznesowe jak w przypadku jednoetapowego, jednak zasadniczą różnicą jest rozdzielenie prac. Taki podział szczególnie mocno związany jest z profilami użytkowników np.: wózkowych i pakowaczy. W pierwszym etapie operator zbierane są sumarycznie wszystkie pozycje z listy ze wszystkich zamówień. Odkłada towary w strefę kompletacji, a następnie w drugim etapie zasoby rozdzielane są na poszczególne zamówienia przez drugiego operatora. Rozdzielenie prac pozwala na lepsze wykorzystanie magazynierów, którzy np. mają uprawnienia do specjalnych typów wózków widłowych.

# **6 Rozwój funkcjonalności zarządzania wieloma dokumentami**

W najnowszej wersji został rozwinięty sposób administracji dyspozycjami w Comarch WMS. Kierownik z poziomu aplikacji Comarch WMS Zarządzanie może:

- $\blacktriangleright$ zatwierdzać wiele dokumentów,
- $\blacktriangleright$ wycofywać wiele dokumentów
- $\blacktriangleright$ Zamykanie dokumentów z brakami – dostępne w raporcie do inwentaryzacji.

Rozwój funkcjonalności zarządzania dyspozycjami usprawni pracę kierownika magazynu, w szczególności gdy model biznesowy pracy na magazynie wymaga zatwierdzania dyspozycji przez osobę zarządzającą pracą na magazynie.

| COMARCH WMS                     | Dyspozycje                                                                |                        |                       |                                  |                            |                     |              |                                               | $\begin{picture}(5,20) \put(0,0){\line(1,0){155}} \put(15,0){\line(1,0){155}} \put(15,0){\line(1,0){155}} \put(15,0){\line(1,0){155}} \put(15,0){\line(1,0){155}} \put(15,0){\line(1,0){155}} \put(15,0){\line(1,0){155}} \put(15,0){\line(1,0){155}} \put(15,0){\line(1,0){155}} \put(15,0){\line(1,0){155}} \put(15,0){\line(1,0){155}} \put$ |
|---------------------------------|---------------------------------------------------------------------------|------------------------|-----------------------|----------------------------------|----------------------------|---------------------|--------------|-----------------------------------------------|----------------------------------------------------------------------------------------------------|
| <b>谷</b> Start                  | Wyszukaj dyspozycje                                                       | $\mathsf{x}$           |                       |                                  |                            |                     |              |                                               | $\overline{\mathbf{r}}$<br>$\odot$ 11                                                                                                    |
| Pracownicy                      | MP-4/2019/2                                                               | 2019-02-15             | Standardowy<br>[20]   | $W100$<br>$W1 + 1$               |                            | å.<br><brak></brak> | 0/1<br>20 kg | Niezrealizowane<br>0%                         | Pokaż dyspozycje w statusie:                                                                                                    |
| <b>Hagazyny</b>                 | ZWM-16/2019/3<br><b>DAMIKA</b><br>DAMIKA Sp z o.o.                        | ZS-10/19<br>2019-03-01 | Standardowy<br>[20]   | W <sub>2</sub><br>W <sub>2</sub> | 59<br><brak></brak>        | å,<br><brak></brak> | 0/1<br>9 kg  | 0%<br>Niezrealizowane                         | Zrealizowane<br>V Niezrealizowane                                                                                                    |
| $-$ Normatywy<br>Dyspozycje     | 08-921 Szczecin<br>AWD-27/2019/3<br>AKAMI<br>irma usługowo handlowa AKAMI | 2019-03-01             | Standardowy<br>$[20]$ | W <sub>2</sub><br>W2             | <b>RG</b><br><brak></brak> | Jurek<br>Jerzyk     | 1/1<br>50 kg | 100%<br>W realizacji                          | W realizacji                                                                                                    |
| Jednostki logistyczne           | AWD-28/2019/3<br>DAMIKA<br>DAMIKA Sp z o.o.                               | 2019-03-01             | Standardowy<br>[20]   | W <sub>2</sub><br>W2             | 89<br><brak></brak>        | Jurek<br>Jerzyk     | 1/1<br>25 kg | $\tilde{\phantom{a}}$<br>1009<br>W realizacji | W przygotowaniu<br>Do wygenerowania                                                                                                    |
| <b>圓</b> Inwentaryzacja         | AWD-29/2019/3<br><b>DAMIKA</b><br>DAMIKA Sp z o.o.                        | $2019 - 03 - 01$       | Standardowy<br>[20]   | W <sub>2</sub><br>W2             | <b>RG</b><br><brak></brak> | Jurek<br>Jerzyk     | 1/1<br>50 kg | 100%<br>W realizacji                          | Typ:                                                                                                    |
| <b>D</b> Ustawienia             | ZWM-17/2019/3<br><b>DAMIKA</b><br>DAMIKA Sp z o.o.                        | 2019-03-01             | Standardowy<br>$[20]$ | W <sub>2</sub><br>W2             | 59<br><brak></brak>        | Jurek<br>Jerzyk     | 1/1<br>5 kg  | 100%<br>W realizacji                          | Przyjęcia<br>Wydania                                                                                                    |
| il Raporty                      | 08-921 Szczecin                                                           |                        |                       |                                  |                            |                     |              |                                               | Przesunięcia                                                                                                    |
| $\mathbb{E}_{2}$ Synchronizacja |                                                                           |                        |                       |                                  |                            |                     |              |                                               | Stan:                                                                                                    |
| $\mathbb{F}$ Wyloguj            |                                                                           |                        |                       |                                  |                            |                     |              |                                               | Przypisane                                                                                                    |
|                                 |                                                                           |                        |                       |                                  |                            |                     |              |                                               | Nieprzypisane                                                                                                    |
|                                 |                                                                           |                        |                       |                                  |                            |                     |              |                                               | Priorytet:                                                                                                    |
|                                 |                                                                           |                        |                       |                                  |                            |                     |              |                                               | Wszystkie                                                                                                    |
|                                 |                                                                           |                        |                       |                                  |                            |                     |              |                                               | Sposób dostawy:                                                                                                    |
|                                 |                                                                           |                        |                       |                                  |                            |                     |              |                                               | Wszystkie                                                                                                    |
|                                 |                                                                           |                        |                       |                                  |                            |                     |              |                                               |                                                                                                    |
|                                 |                                                                           |                        |                       |                                  |                            |                     |              |                                               |                                                                                                    |
|                                 |                                                                           |                        |                       |                                  |                            |                     |              |                                               |                                                                                                    |
| <b>K</b> Zwiń                   |                                                                           |                        |                       | $4\circledcirc$                  |                            |                     |              |                                               |                                                                                                    |

Rysunek 11 Zarz*ą*dzanie wieloma dokumentami jednocze*ś*nie z poziomu Comarch WMS Zarz*ą*dzanie

Funkcjonalności zarządzania wieloma dokumentami są dostępne zarówno z modułu dyspozycji oraz z poziomu raportów generowanych przed inwentaryzacją w Comarch WMS Zarządzanie. W raportach dodatkowo została udostępniona możliwość zamykania dokumentów z brakami, które przez dłuższy czas nie były realizowane.

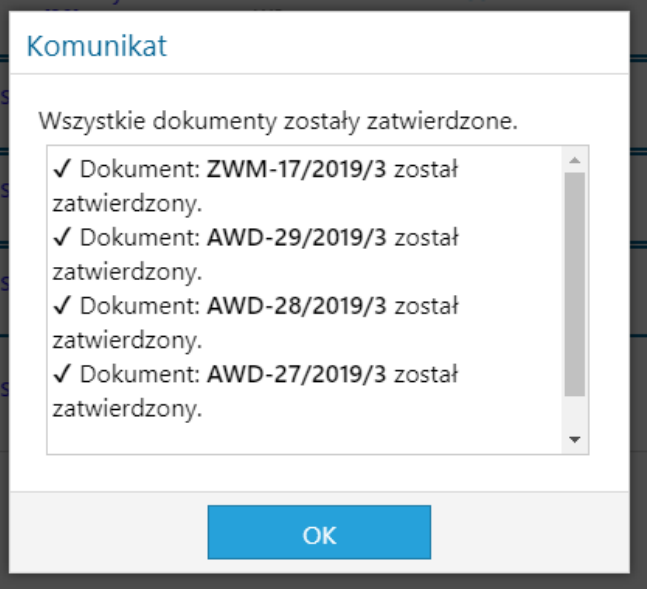

Rysunek 12 Zatwierdzanie wielu dyspozycji w Comarch WMS Zarz*ą*dzanie

## **7 Pozostałe zmiany**

#### **Rozwój seryjnego skanowania pozycji podczas przyjęcia**

Proces seryjnej realizacji podczas przyjęcia w Comarch WMS Magazynier został wzbogacony o obsługę również pozycji towarowych, które nie znajdują się na jednostkach logistycznych. Użytkownik może pobrać kilka pozycji z listy i przyjąć je na wybrane położenie w strukturze magazynu.

## **Dodanie nowego profilu operatora**

W Comarch WMS Zarządzanie został dodany nowy profil operatora: Administrator. Jest to profil dedykowany szczególnie dla osób odpowiedzialnych za wdrożenie i utrzymanie systemu Comarch WMS. Zaleca się dla nowych funkcjonalności: konfiguratora procesów i menu magazyniera, aby dostęp mieli tylko użytkownicy, którzy odpowiadają za utrzymanie systemu.

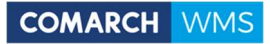

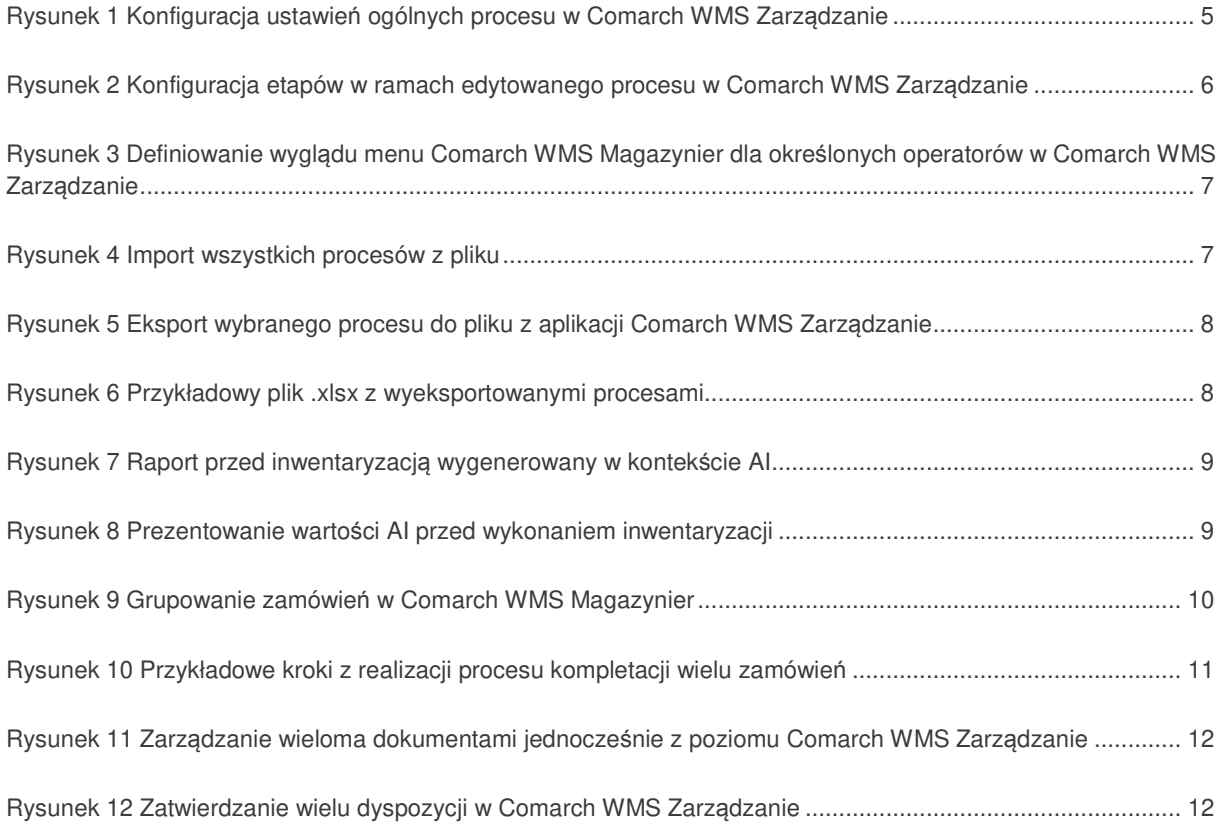

#### **COMARCH ERP**

Nieautoryzowane rozpowszechnianie całości lub fragmentu niniejszej publikacji w jakiejkolwiek postaci jest zabronione. Wykonywanie kopii metodą kserograficzną, fotograficzną, a także kopiowanie na nośniku filmowym, magnetycznym lub innym, powoduje naruszenie praw autorskich niniejszej publikacji.

Copyright © 2019 COMARCH Wszelkie prawa zastrzeżone.